## Erledigt Monitor-Einstellungen unter macOS Sierr Laptops funktioniert nicht.

Beitrag von al6042 vom 24. März 2017, 15:03

Tach auch...

Einige Laptop-User vermissen unter macOS Sierra die Fur "Systemeinstellungen", bzw. werden mit einer unschönen Fehlermeldung konf

Das Problem liegt an der EDID Geschichte des Laptop-Displays.

Aus irgendeinem Grund erwartet das macOS ein 13-Zoll oder kleineres Displa Euch wird eventuell auffallen, dass es bei Hackintosh-Laptops mit 13-Zoll nicht auftaucht, während es bei 13,3-, 14- oder 15-Zoll-Geräten Tagesordnung zu sein scheint.

Das heißt also, dass unsere EDID angepasst und über Clover injected wer Funktion wieder läuft. Eure aktuelle EDID erhaltet ihr per IOREG-Befehl:

Code

1.ioreg -l | grep IODisplayEDID

oder ihr exportiert sie als EDID.bin mit dem Programm DarwinDumper. Im DarwinDumper einfach alles aus "EDID" abwählen, in der grünen eintragen und auf "Run" klicken.

Als Hilfsmittel mal noch eine kleine Liste:

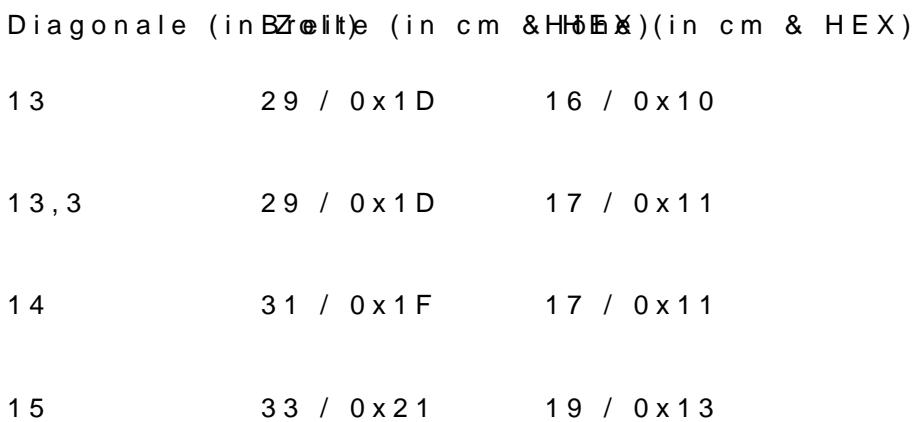

Info-Limktp://screen-size.info/rechner.html

Hier das Beispiel einer EDID eines 15-Zoll Laptop-Bildschirms:

00 FF FF FF FF FF FF 00 0D AF 92 15 00 00 0203 01037385 01A3 0071 F053 98A0 57 4 E 87 26 1E 50 54 00 00 00 01 01 01 01 01 01 01 01 01 01 01 01 01 01 01 01 4C 1D 56 CA 50 00 1D 30 3C 28 46 00 58 C1 10 00 00 18 00 00 00 FE 00 4E 31 35 35 36 42 36 20 00 00 00 FE 00 43 4D 4F 0A 20 20 20 20 20 20 20 20 20 00 00 00 FE 00 2D 4C 30 42 0A 20220 00

Ich habe die Bytes blau markiert, welche die maximale Bild-Größe darstellen. In diesem Falle  $0x23 = 35cm$  Breite  $0x13 = 19cm$  Höhe

Dazu gibt es noch eine Prüfsumme (Checksum), die ich rot markiert habe. In unserem Beispiel die 0x23.

Diese Werte baue ich wie folgt um:

00 FF FF FF FF FF FF 00 0D AF 92 15 00 00 0100 01007385 0143 007 F053 SAA 57 4 E 87 26 1E 50 54 00 00 00 01 01 01 01 01 01 01 01 01 01 01 01 01 01 01 01 4C 1D 56 CA 50 00 1D 30 3C 28 46 00 58 C1 10 00 00 18 00 00 00 FE 00 4E 31 35 35 36 42 36 20 00 00 00 FE 00 43 4D 4F 0A 20 20 20 20 20 20 20 20 20 00 00 00 FE 00 2D 4C 30 42 0A 202 20 00

Hier entsprechen die blau markierten Bytes folgenden Größen.  $0x1D = 29cm$  Breite  $0x10 = 16cm$  Höhe

Die neue Prüfsumme ergibt sich aus folgender Formel:

Differenz der Werte "Breite": 0x23 - 0x1D = 0x06 Differenz der Werte "Höhe": 0x13 - 0x10 = 0x03

Neue Prüfsumme = alte Prüfsumme + Differenz Breite + Differenz Höhe, oder  $0x23 + 0x06 + 0x03 = 0x2C$ 

Als Gegencheck könnt ihr das beiliegenden Programm AW EDID Editor nutzen. Einfach damit eure aktuelle EDID auslesen und dann die Bildschirmgröß Höhe eines 13-Zoll-Displays anpassen.

Die hier rot markierten HEX-Werte entsprechen den nötigen Änderungen...

Wenn jetzt der Prüfsummen-Wert eurer Berechnung entspricht, ist alles gut. Faule Säcke wie ich, würden sich die Berechnung sparen und gleich das Too

Nun habt ihr den passenden EDID-HEX-String und braucht ihn einfach Configurator, oder dem Plist-Editor eures Vertrauens, in die Config.pl einzubauen. Bitte tragt den HEX-String ohne Leerfelder in Clover, bzw, im PlistEdit Pro Leerfelder ein. Und vergesst bitte den Haken bei "Inject EDID" nicht...

Nach einem Neustart sollte die Monitor-Einstellung unter Syste funktionieren.

Hinweis: Dieser Text wurde zum Teil aus einem Beitrag des Users "marksx" Forums übersetzt und zum anderen Teil mit eigenen Infos erweitert.